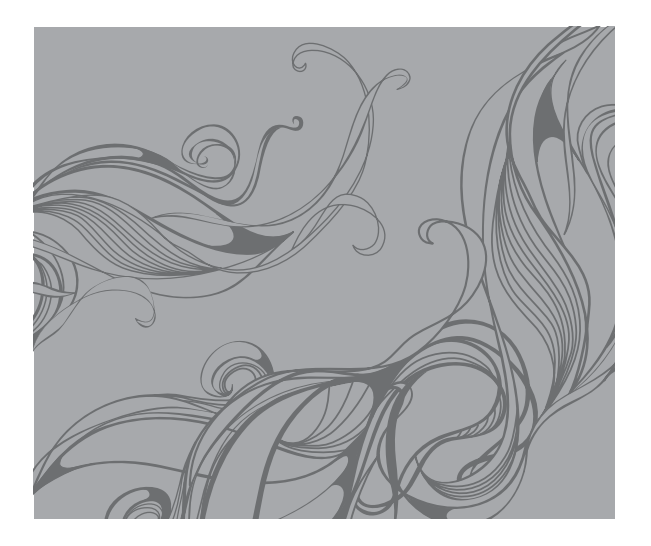

# S5050 Посібник користувача

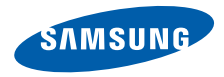

# Використання цього посібника

Цей посібник користувача спеціально призначений для ознайомлення з функціями та можливостями мобільного телефону. Для швидкого початку роботи

дивіться розділи «Огляд [мобільного](#page-14-0) телефону», «Складання [та підготовка](#page-19-0) мобільного телефону» і «[Використання](#page-23-0) основних функцій».

# Позначки

Спершу ознайомтеся з позначками, які використовуються в цьому посібнику:

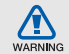

Попередження — ситуації, що можуть призвести до травмування вас або інших осіб

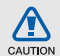

Увага — ситуації, що можуть спричинити пошкодження телефону чи іншого обладнання

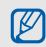

Примітка — нотатки, поради з користування та додаткова інформація

Дивіться — сторінки з пов'язаною інформацією; наприклад: ► стор. 12 (означає «дивіться сторінку 12»)

**→ Далі — порядок опцій або розділів** меню, які потрібно вибрати, щоб виконати дію; наприклад: у режимі меню виберіть **Повідомлення** → **Створити нове повідомлення** (означає **Повідомлення**, далі **Створити нове повідомлення**)

- [ ] Квадратні дужки клавіші телефону; наприклад: [  $\odot$  ] (клавіша ввімкнення/ вимкнення телефону)
- < > Кутові дужки програмні клавіші для керування різноманітними функціями в різних режимах; наприклад: <**OK**> (відповідає програмній клавіші **OK**)

# Інформація про авторські права

Права на всі технології та продукти, використані в цьому пристрої, належать відповідним власникам:

- Bluetooth<sup>®</sup> зареєстрований товарний знак компанії Bluetooth SIG, Inc. в усьому світі — Bluetooth QD ID: B014801.
- Java™ товарний знак Sun Microsystems, Inc.
- Медіапрогравач Windows® зареєстрований товарний знак корпорації Майкрософт (Microsoft Corporation).

# **CE0168**

# Зміст

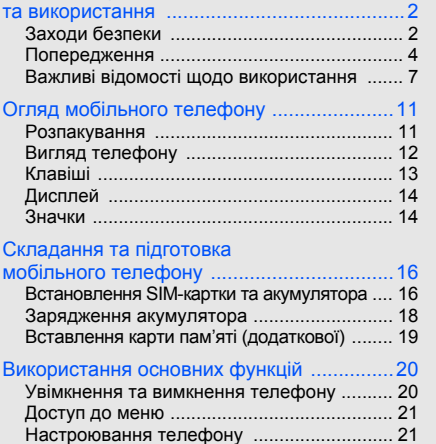

Відомості про заходи безпеки

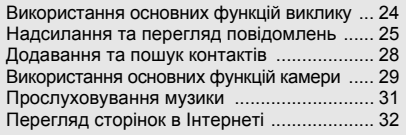

### [Використання](#page-37-0) додаткових функцій ...........34

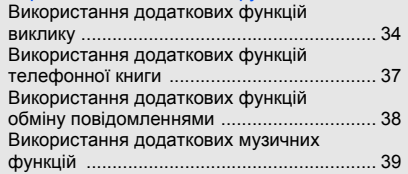

### [Використання](#page-46-0) інструментів і програм .......43

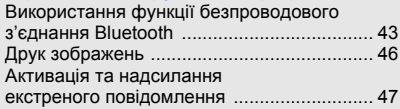

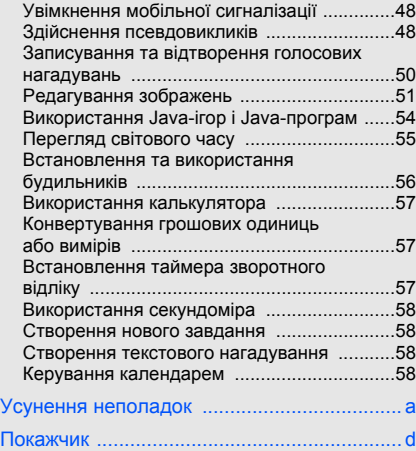

# <span id="page-5-0"></span>Відомості про заходи безпеки та використання

Дотримання заходів безпеки запобігає виникненню небезпечних або незаконних ситуацій, а також гарантує ефективну роботу мобільного телефону.

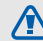

# <span id="page-5-1"></span>Заходи безпеки

### Тримайте телефон подалі від маленьких дітей і домашніх тварин

Тримайте телефон і аксесуари поза межами досяжності маленьких дітей і тварин. Маленькі деталі можуть призвести до задихання або серйозної травми, якщо їх проковтнути.

# Захист слуху

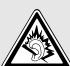

Високий рівень гучності в гарнітурі може пошкодити слух. Установлюйте тільки мінімальний рівень гучності, який дозволяє чути розмову або музику.

### Обережно встановлюйте мобільні телефони та обладнання

Переконайтеся, що встановлені в автомобілі мобільні телефони або пов'язане з ними обладнання надійно закріплені. Не розташовуйте телефон і аксесуари поблизу або в місці розкриття подушки безпеки. Неправильно встановлене безпроводове обладнання може призвести до серйозної травми під час швидкого розкриття подушки безпеки.

### Обережно поводьтеся з акумуляторами та зарядними пристроями

- Використовуйте тільки рекомендовані компанією Samsung акумулятори та зарядні пристрої, які спеціально розроблені для цього телефону. Несумісні акумулятори та зарядні пристроїможуть серйозно пошкодити або вивести з ладу телефон.
- Ніколи не кидайте акумулятори або телефон у вогонь. Дотримуйтесь місцевих правил щодо утилізації використаних акумуляторів або телефонів.
- Ніколи не кладіть акумулятори та телефони всередину або на прилади, які виділяють тепло, такі як мікрохвильові печі, кухонні плити або радіатори. Акумулятори можуть вибухнути, якщо сильно нагріються.
- Ніколи не розбивайте акумулятор і не пробивайте в ньому отворів. Не допускайте перебування акумулятора під дією високого зовнішнього тиску. Це може призвести до внутрішнього короткого замикання та перегрівання.

### Намагайтеся уникати радіоперешкод, якщо користуєтесь кардіостимулятором

Виробниками та незалежним Інститутом досліджень безпроводових технологій рекомендовано тримати мобільний телефон на відстані мінімум 15 см від кардіостимуляторів, щоб уникнути можливих перешкод. Якщо є підозри, що телефон перешкоджає роботі кардіостимулятора або іншого медичного пристрою, негайно вимкніть його та зверніться за інструкціями до виробника кардіостимулятора або медичного пристрою.

### Вимикайте телефон під час перебування у вибухонебезпечному середовищі

Не використовуйте телефон на автозаправних станціях (станціях технічного обслуговування), а також поблизу пального або хімікатів. Вимикайте телефон, якщо цього вимагають попереджувальні знаки або інструкції. Використання телефону у сховищах пального або хімікатів, а також поблизу них, у місцях їхнього перевантаження або в місцях проведення вибухових робітможе призвести до пожежі або вибуху. Не зберігайте та не транспортуйте легкозаймисті рідини, гази або вибухонебезпечні речовини разом із телефоном, його частинами або аксесуарами.

### Зменшення ризику отримання травм через повторювальні рухи

Надсилаючи текстові повідомлення або граючи в ігри на телефоні, тримайте телефон, не напружуючись, злегка натискайте клавіші, користуйтеся спеціальними функціями, які зменшують кількість натискань клавіш (наприклад, шаблони та інтелектуальне введення тексту), а також робіть перерви.

<span id="page-7-0"></span>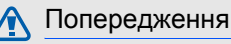

CAUTION

# Будьте обережні за кермом

Не користуйтеся телефоном під час керування автомобілем і дотримуйтесь правил, які обмежують використання мобільних телефонів за кермом. Якщо можливо, використовуйте аксесуар «Вільні руки».

### Дотримуйтесь усіх правил і попереджень про безпеку

Дотримуйтесь усіх правил, які обмежують використання мобільного телефону в певних місцях.

### Користуйтеся тільки аксесуарами, рекомендованими компанією Samsung

Використання несумісних аксесуарів може пошкодити телефон або призвести до травми.

### Вимикайте телефон біля медичного обладнання

Телефон може перешкоджати роботі медичного обладнання в лікарнях та інших закладах охорони здоров'я. Дотримуйтеся правил, попереджувальних плакатів і вказівок медичного персоналу.

# У літаку вимкніть телефон або функції безпроводового зв'язку

Телефон може призвести до перешкод в роботі обладнання літака. Дотримуйтесь правил авіакомпанії та вимикайте телефон або функції безпроводового зв'язку, якщо цього вимагають працівники авіакомпанії.

 $\Box$   $\Delta$ 

### Захист акумуляторів і зарядних пристроїв від пошкодження

- Не допускайте перебування акумуляторів під дією дуже низької або високої температури (нижче 0 °C/32 °F або вище 45 °C/113 °F). Це може призвести до зменшення зарядної ємності та терміну служби акумуляторів.
- Уникайте контакту акумуляторів із металевими предметами, оскільки вони можуть з'єднати полюси «+» та «-» і призвести до тимчасового або повного пошкодження акумулятора.
- Ніколи не використовуйте пошкоджені зарядні пристрої та акумулятори.

### Обережно поводьтеся з телефоном

• Уникайте потрапляння рідин на телефон — вони можуть призвести до серйозних пошкоджень. Не беріть телефон вологими руками. Пошкодження, викликані потраплянням води всередину телефону, можуть припинити дію гарантії виробника.

- Щоб уникнути пошкодження рухомих деталей, не використовуйте та не зберігайте телефон в запилених і брудних місцях.
- Цей телефон складний електронний пристрій, тому, щоб уникнути серйозних пошкоджень, обережно поводьтеся з ним і захищайте від ударів.
- Не фарбуйте телефон, оскільки фарба може заблокувати рухомі деталі та завадити коректній роботі.
- Не користуйтеся спалахом камери та підсвічуванням близько до очей дітей або тварин.
- Телефон та карти пам'яті можуть бути пошкоджені під впливом магнітних полів. Не використовуйте футляри або аксесуари з магнітними застібками, а також уникайте перебування телефону під впливом магнітних полів протягом тривалого часу.

### Уникайте створення радіоперешкод для інших електронних пристроїв

Цей телефон випромінює радіочастотні сигнали, які можуть створювати перешкоди для неекранованого або неналежно екранованого електронного обладнання, наприклад, кардіостимуляторів, слухових апаратів, медичних та інших електронних пристроїв удома або в автомобілі. Якщо виникнуть проблеми, пов'язані з радіоперешкодами, зверніться до виробника електронного пристрою для їх усунення.

6

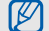

# <span id="page-10-0"></span>Важливі відомості щодо використання

#### Користуйтеся телефоном, правильно його тримаючи

Не торкайтеся внутрішньої антени телефону.

### Телефон має обслуговувати тільки кваліфікований персонал

Інакше телефон може бути пошкоджено, що призведе до втрати права на гарантійний ремонт.

### Забезпечення максимального терміну служби акумулятора та зарядного пристрою

• Не заряджайте акумулятор протягом часу, більшого за тиждень, оскільки перезаряджання може скоротити термін служби акумулятора.

- З часом акумулятори, які не використовуються, розряджаються, тому перед використанням їх слід зарядити.
- Від'єднуйте зарядні пристрої від джерел живлення, якщо вони не використовуються.
- Використовуйте акумулятори лише за їх прямим призначенням.

### Обережно поводьтеся з SIM-картками та картами пам'яті

- Не виймайте картку під час передавання або приймання телефоном даних, оскільки це може призвести до втрати даних і/або пошкодження картки або телефону.
- Захищайте карти від сильних ударів, статичної напруги та електричних перешкод від інших пристроїв.
- Часте записування та стирання даних скорочують термін служби карт пам'яті.
- Не торкайтесь пальцями або металевими предметами золотистих контактів і полюсів. Якщо карта забруднена, протріть її м'якою тканиною.

### Доступ до аварійних служб

Дзвінки в аварійні служби з телефону можуть бути недоступні в деяких регіонах або за певних умов. Перед поїздкою до віддаленого регіону або регіону з поганимпокриттямподбайте про додатковий спосіб зв'язку з персоналом аварійних служб.

### Інформація про сертифікацію за питомим коефіцієнтом поглинання (SAR)

Цей телефон відповідає стандартам Євросоюзу, які обмежують опромінення людей радіочастотною енергією, що випромінюється радіота телекомунікаційним обладнанням. Ці стандарти запобігають продажу мобільних телефонів, рівень опромінення яких перевищує максимально припустимий рівень (відомий як SAR — питомий коефіцієнт поглинання), що становить 2,0 вати на кілограм тіла.

Під час тестування максимальний зафіксований питомий коефіцієнт поглинання для цієї моделі становив 0,634 ват на кілограм. За звичайного використання рівень SAR, імовірно, набагато менший, оскільки телефон розроблено для випромінення тільки тієї радіочастотної енергії, яка необхідна для передавання сигналу до найближчої базової станції. Якщо можливо, рівень випромінювання знижується автоматично, завдяки чому зменшується загальний вплив радіочастотної енергії на користувача.

Декларація відповідності, наведена на останній сторінці посібника, указує на відповідність цього телефону Європейській директиві про радіота телекомунікаційне обладнання (R&TTE). Докладніше про питомий коефіцієнт поглинання (SAR) і пов'язані з ним стандарти Євросоюзу можна дізнатись, відвідавши веб-сайт мобільних телефонів Samsung.

### Правильна утилізація виробу

(Відходи електричного та електронного обладнання)

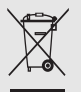

(Стосується Євросоюзу та інших країн Європи, в яких запроваджено системи розподіленої утилізації)

Ця позначка на виробі, аксесуарах або в документації до них вказує, що виріб,

а також відповідні електронні аксесуари (наприклад, зарядний пристрій, гарнітура, USBкабель) не можна викидати разом із побутовим сміттям після завершення терміну експлуатації. Щоб запобігти можливій шкоді довкіллю або здоров'ю людини через неконтрольовану утилізацію, утилізуйте це обладнання окремо від інших видів відходів, віддаючи його на переробку та уможливлюючи таким чином повторне використання матеріальних ресурсів.

Фізичні особи можуть звернутися до дилера, у якого було придбано виріб, або до місцевого урядового закладу, щоб отримати відомості про місця та способи нешкідливої для довкілля вторинної переробки виробу.

Корпоративним користувачам слід звернутися до свого постачальника та перевірити правила й умови договору про придбання. Цей виріб потрібно утилізувати окремо від інших промислових відходів.

# Утилізація акумуляторів

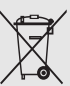

(Стосується ЄС та інших європейських країн, у яких упроваджено системи розподіленої утилізації)

Позначка на акумуляторі, посібнику користувача або упаковці означає, що акумулятор цього продукту не можна викидати разом з іншим побутовим сміттям після завершення терміну експлуатації. Хімічні символи Hg, Cd або Pb означають, що кількість наявної в акумуляторі ртуті, кадмію або свинця перевищує контрольний рівень, зазначений у Директиві ЄС 2006/66. За неправильної утилізації акумуляторів ці речовини можуть завдати шкоди здоров'ю людей або довкіллю.

Для захисту природних ресурсів і повторного використання матеріалів утилізуйте акумулятори окремо від інших типів відходів і віддавайте їх на переробку представникам місцевої системи повернення акумуляторів.

# <span id="page-14-1"></span><span id="page-14-0"></span>Огляд мобільного телефону

Зовнішній вигляд мобільного телефону, функції клавіш, дисплей, значки на дисплеї.

# <span id="page-14-2"></span>Розпакування

Перевірте наявність у комплекті таких компонентів:

- Мобільний телефон
- Акумулятор
- Зарядний пристрій
- Посібник користувача

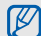

Компоненти, які входять до комплекту телефону, можуть відрізнятися залежно від програмного забезпечення та аксесуарів, доступних у вашому регіоні або запропонованих вашим оператором зв'язку. Додаткові аксесуари можна замовити в місцевого дилера Samsung.

# <span id="page-15-0"></span>Вигляд телефону

Передня панель телефону має такі клавіші та функції:

Клавіша виходу з меню Мікрофон Клавіша гучності Клавіша набору номера Ліва програмна клавіша Права програмна клавіша Динамік Дисплей Буквеноцифрові клавіші Клавіша OK Клавіші спеціальних функцій Чотирьохпозицій на навігаційна клавіша Гніздо для карти пам'яті Клавіша ввімкнення/ вимкнення живлення

Задня панель телефону має такі клавіші та функції:

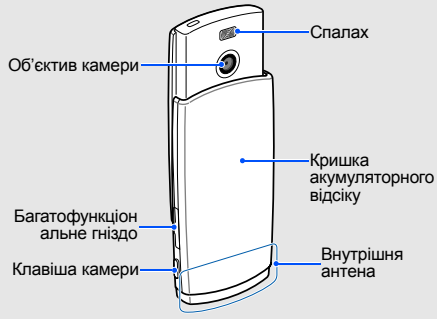

 $\mathbb{Z}$ 

Після закриття телефону зовнішні клавіші автоматично блокуються, щоб запобігти їх випадковому натисканню. Щоб розблокувати клавіші, натисніть клавішу ввімк./вимк. живлення.

# <span id="page-16-0"></span>Клавіші

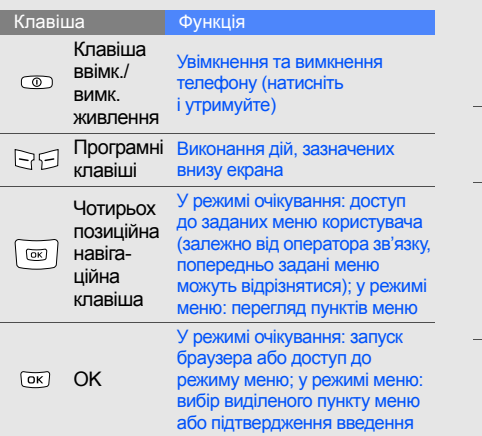

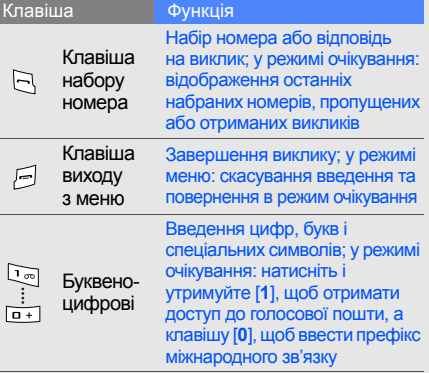

回

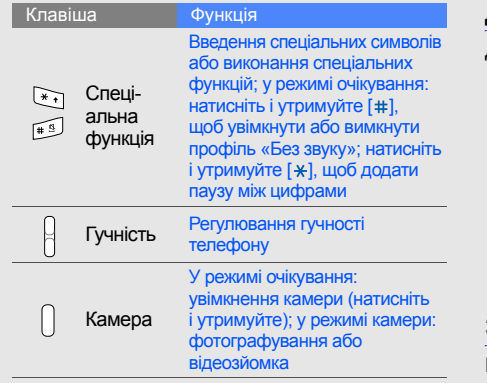

# <span id="page-17-0"></span>Дисплей

<span id="page-17-1"></span>Дисплей телефону має три ділянки: **T** Лінія значків **CHILL** 10:00 Відображення різноманітних значків Ділянка тексту та графіки Відображення повідомлень, інструкцій і введеної інформації Вибрати НазадЛінія програмних клавіш Відображення дій,<br>призначених кожній<br>програмній клавіші Значки На дисплеї відображаються такі значки: Значок Визначення **Tanl** Потужність сигналу

#### Значок Визначення

 $\square$ 

 $\blacksquare$ 

### Стан мережі GPRS

- Синій: підключення до мережі GPRS
- Червоний: передача даних у мережі **GPRS**

### Стан мережі EDGE

- Синій: підключення до мережі EDGE
- Червоний: передача даних у мережі EDGE

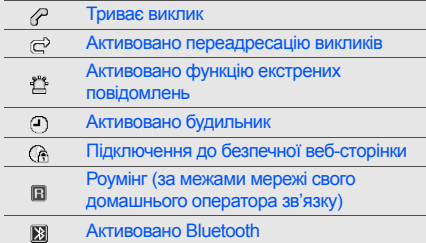

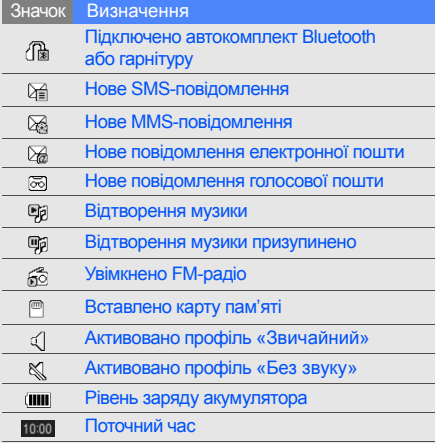

# <span id="page-19-1"></span><span id="page-19-0"></span>Складання та підготовка мобільного телефону

Розпочніть зі збирання компонентів мобільного телефону та його підготовки до першого застосування.

# <span id="page-19-2"></span>Встановлення SIM-картки та акумулятора

Під час реєстрації в мережі мобільного зв'язку надається SIM-картка (Subscriber Identity Module – модуль ідентифікації абонента) разом із реєстраційними даними, такими як PIN-код (персональний ідентифікаційний номер), і додаткові послуги.

Встановлення SIM-картки та акумулятора:

1. Зніміть кришку акумуляторного відсіку.

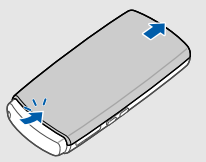

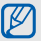

Якщо телефон увімкнено, натисніть і утримуйте  $[$  (0), щоб його вимкнути.

16

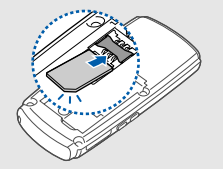

- 
- використовувати тільки послуги, не пов'язані з роботою в мережі, а також деякі меню.
- Розташуйте SIM-картку в телефоні золотистими контактами донизу.

2. Вставте SIM-картку. 2. Встановіть акумулятор.

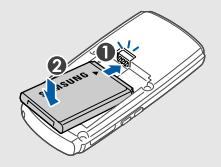

• Якщо SIM-картку не встановлено, можна и 4. Закрийте кришку акумуляторного відсіку.

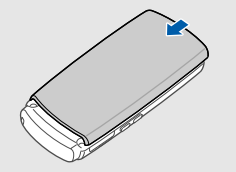

# <span id="page-21-0"></span>Зарядження акумулятора

Перед першим використанням телефону потрібно зарядити акумулятор.

- 1. Відкрийте отвір багатофункціонального гнізда збоку телефону.
- 2. Підключіть менший роз'єм зарядного пристрою до багатофункціонального гнізда.

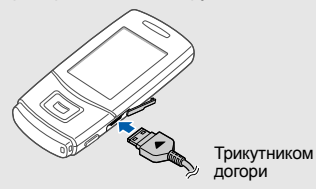

Неправильне підключення зарядного  $\mathbb{Z}$ пристрою може призвести до серйозного пошкодження телефону. Гарантія не поширюється на пошкодження, спричинені неправильним використанням.

- 3. Підключіть більший роз'єм зарядного пристрою до розетки.
- 4. Після повного зарядження акумулятора (значок ПІ припинить рухатися) від'єднайте зарядний пристрій від розетки.
- 5. Від'єднайте зарядний пристрій від телефону.
- 6. Закрийте отвір багатофункціонального гнізда.

#### **Індикатор низького рівня заряду акумулятора**

Коли акумулятор розряджається, телефон повідомляє про це за допомогою попереджувального сигналу та повідомлення про низький рівень заряду акумулятора. Значок акумулятора відображається як пуста батарея, що блимає. Якщо рівень заряду акумулятора стає недостатнім для роботи, телефон автоматично вимикається. Щоб знову скористатися телефоном, зарядіть акумулятор.

# Складання  $\frac{1}{2}$ підготовка мобільного телефону

# <span id="page-22-0"></span>Вставлення карти пам'яті (додаткової)

Для зберігання додаткових мультимедійних файлів слід вставити карту пам'яті. Цей телефон підтримує карти пам'яті microSD™ обсягом до 8 ГБ (залежно від виробника та типу карти).

- 1. Відкрийте кришку гнізда для карти пам'яті збоку телефону.
- 2. Вставте карту пам'яті стороною з наклейкою догори.

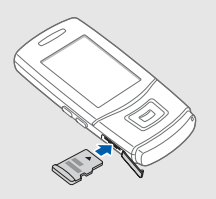

3. Натисніть на карту пам'яті, щоб зафіксувати її у гнізді. Щоб вийняти карту пам'яті, злегка натисніть на неї, щоб вивільнити карту, а потім вийміть її із гнізда.

# <span id="page-23-1"></span><span id="page-23-0"></span>Використання основних функцій

Використання базових операцій і основних функцій мобільного телефону.

# <span id="page-23-2"></span>Увімкнення та вимкнення телефону

Увімкнення телефону.

- 1. Відкрийте телефон.
- Натисніть і утримуйте [  $\odot$ ].
- 3. Введіть PIN-код і натисніть <**OK**> (за потреби).
- 4. Відкривши майстер інсталяції, встановіть потрібні параметри телефону, дотримуючись вказівок на екрані.

Щоб вимкнути телефон, повторіть кроки 1 і 2, описані вище.

# Увімкнення профілю «Без зв'язку»

Завдяки профілю «Без зв'язку» можна використовувати функції телефону, не пов'язані з мобільним зв'язком, у місцях, де використання мобільних пристроїв заборонено, наприклад у літаках або лікарнях.

#### Щоб увімкнути профіль «Без зв'язку», в режимі меню виберіть **Установки** → **Профілі телефону** → **Без зв'язку**.

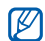

Дотримуйтесь усіх попереджень і вказівок персоналу в місцях, де заборонено використання мобільних пристроїв.

# <span id="page-24-0"></span>Доступ до меню

Доступ до меню телефону.

1. У режимі очікування натисніть [**OK**], щоб перейти до режиму меню.

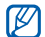

Щоб перейти в режим меню, залежно від вашої країни або вашого оператора зв'язку

може знадобитися натиснути <**Меню**>.

- 2. За допомогою навігаційної клавіші перейдіть до меню або пункту.
- 3. Натисніть <**Вибрати**>, <**OK**> або [**OK**], щоб підтвердити виділений пункт.
- 4. Натисніть клавішу <**Назад**>, щоб перейти на рівень вище; натисніть клавішу [ $\equiv$ ], щоб повернутися в режим очікування.

# <span id="page-24-1"></span>Настроювання телефону

Скористайтеся всіма можливостями свого телефону, настроївши його за своїм смаком.

# Регулювання гучності звуків клавіш

У режимі очікування натисніть клавішу гучності вгору або вниз, щоб відрегулювати гучність звуків клавіш.

### Регулювання інтенсивності вібрації на сенсорній клавіатурі

Інтенсивність вібрації можна відрегулювати, натискаючи сенсорні клавіші.

- 1. У режимі меню виберіть **Установки** → **Установки телефону** → **Вібраційний зворотній зв'язок**.
- 2. Щоб відрегулювати інтенсивність вібрації, прокрутіть вліво або вправо, а потім натисніть <**Зберегти**>.

### Увімкнення та вимкнення профілю «Без звуку»

У режимі очікування натисніть і утримуйте [#], щоб вимкнути або ввімкнути звук телефону.

### Змінення звуку дзвінка

- 1. У режимі меню виберіть **Установки** → **Профілі телефону**.
- 2. Перейдіть до потрібного профілю.
- 3. Натисніть <**Опції**> → **Редагувати** → **Звук дзвінка голосового виклику**.
- 4. Виберіть категорію звуку дзвінка → виберіть звук дзвінка.
- 5. Натисніть <**Опції**> → **Вибрати** (за потреби).
- 6. Натисніть <**Зберегт.**>.

Щоб увімкнути інший профіль, виберіть його зі списку.

# Створення профілю телефону

- 1. У режимі меню виберіть **Установки** → **Профілі телефону**.
- 2. Натисніть <**Опції**> → **Створити**.
- 3. Введіть ім'я профілю та натисніть [**OK**].
- 4. Змініть установки звуку відповідно до своїх потреб.
- 5. Завершивши, натисніть <**Зберегт.**>.

# Вибір заставки (в режимі очікування)

- 1. У режимі меню виберіть **Установки** → **Дисплей та підсвічування** → **Основний дисплей**.
- 2. Прокрутіть вліво або вправо, щоб вибрати **Зображення**.
- 3. Виберіть **Заставка** → виберіть категорію зображення → виберіть зображення.
- 4. Натисніть <**Вибрати**> або <**Зберегт.**>.
- 5. Натисніть <**Встано.**> (за потреби).
- 6. Натисніть <**Зберегт.**>.

#### Вибір теми для дисплея

Щоб вибрати тему, виконайте такі дії:

- 1. У режимі меню виберіть **Установки** → **Дисплей та підсвічування** → **Моя тема**.
- 2. Виберіть тему.

Щоб створити і застосувати тему, виконайте такі дії:

- 1. У режимі меню виберіть **Установки** → **Дисплей та підсвічування** → **Моя тема**.
- 2. Виберіть **Створити новe** та натисніть <**Вибрати**>.
- 3. Налаштуйте тему за своїм смаком, дотримуючись вказівок на екрані.
- 4. Завершивши, введіть ім'я теми і натисніть <**Зберегти**>.
- 5. Щоб застосувати тему, натисніть <**Так**>.

### Настроювання швидкого доступу до меню

- 1. У режимі меню виберіть **Установки** → **Установки телефону** → **Швидкий доступ**.
- 2. Виберіть клавішу, яку слід використати для швидкого доступу.
- 3. Виберіть меню, яке слід призначити цій клавіші.

# Блокування телефону

- 1. У режимі меню виберіть **Установки** → **Безпека** → **Блокування телефону** → **Увімкнено**.
- 2. Введіть новий пароль від 4 до 8 цифр і натисніть <**OK**>.
- 3. Введіть новий пароль ще раз і натисніть <**OK**>.

# <span id="page-27-0"></span>Використання основних функцій виклику

Здійснення виклику та відповідь на виклик і використання основних функцій виклику.

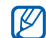

Під час виклику більшість клавіш телефону автоматично блокується, щоб запобігти їх випадковому натисканню. Щоб розблокувати клавіатуру, натисніть [OK] або [  $\odot$ ].

### Здійснення виклику

- 1. У режимі очікування введіть код місцевості та номер телефону.
- 2. Шоб набрати номер, натисніть [-1.
- 3. Шоб завершити виклик, натисніть  $[$

### Відповідь на виклик

- Під час вхідного виклику натисніть [-
- 2. Щоб завершити виклик, натисніть [=].

# Регулювання гучності

Щоб відрегулювати гучність під час виклику, натисніть клавішу гучності вгору або вниз.

# Використання функції гучномовця

- 1. Щоб увімкнути гучномовець, під час виклику натисніть [**OK**].
- 2. Щоб вимкнути гучномовець, ще раз натисніть [**OK**].
- $\mathbb{Z}$

У шумному середовищі досить важко чути співрозмовника під час використання функції гучномовця. Для кращої чутності скористайтеся звичайним режимом розмови по телефону.

### Використання гарнітури

Підключивши гарнітуру, яка постачається разом із телефоном, до багатофункціонального гнізда, можна здійснити виклик або відповісти на нього:

- Щоб повторно набрати останній номер, натисніть кнопку гарнітури, а потім натисніть її ще раз і утримуйте.
- Щоб відповісти на виклик, натисніть і утримуйте кнопку гарнітури.
- Щоб завершити виклик, натисніть і утримуйте кнопку гарнітури.

# <span id="page-28-0"></span>Надсилання та перегляд повідомлень

Надсилання та перегляд SMS-, MMSповідомлень або повідомлень електронної пошти.

# Надсилання SMS- або MMSповідомлення

- 1. У режимі меню виберіть **Повідомлення** → **Створити нове повідомлення** → **Повідомлення**.
- 2. Введіть номер телефону або адресу електронної пошти одержувача.
- 3. Введіть текст повідомлення. ► [стор](#page-29-0). 26 Щоб надіслати SMS-повідомлення, перейдіть до кроку 7. Щоб додати мультимедійний файл, перейдіть до кроку 4.
- 4. Натисніть <**Опції**> → **Додати мультимедіа** і додайте об'єкт.
- 5. Натисніть <**Опції**> → **Додатково** → **Додати тему**.
- 6. Введіть тему.
- 7. Натисніть <**Опції**> → **Надіслати**, щоб надіслати повідомлення.

### Надсилання повідомлення електронної пошти

- 1. У режимі меню виберіть **Повідомлення** → **Створити нове повідомлення** → **Email**.
- 2. Введіть адресу електронної пошти та прокрутіть вниз.
- 3. Введіть тему та прокрутіть вниз.
- 4. Введіть текст повідомлення електронної пошти.
- 5. Натисніть <**Опції**> → **Вкласти медіафайл** і додайте файл (за потреби).
- 6. Натисніть <**Опції**> → **Надіслати**, щоб надіслати повідомлення.

# <span id="page-29-0"></span>Введення тексту

Під час написання можна змінювати режим введення тексту:

- Натисніть і утримуйте [\*], щоб переключитися між режимами T9 і AБB. Залежно від країни, можна скористатися режимом введення для своєї мови.
- Натисніть [\*], щоб змінити регістр або перейти до режиму цифр.
- Натисніть і утримуйте [#], щоб перейти до режиму символів.

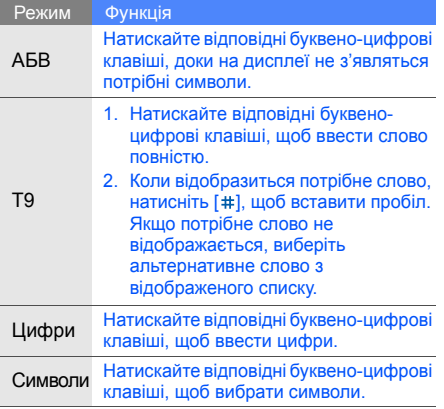

### Введіть текст в одному з таких режимів: Перегляд SMS- або MMS-повідомлень

- 1. У режимі меню виберіть **Повідомлення** → **Мої повідомлення** → **Вхідні**.
- 2. Виберіть SMS- або MMS-повідомлення.

### Перегляд повідомлення електронної пошти

- 1. У режимі меню виберіть **Повідомлення** → **Мої повідомлення** → **Вхідні Email**.
- 2. Виберіть обліковий запис.
- 3. Натисніть **Перевірити Email**.
- 4. Виберіть повідомлення електронної пошти або заголовок.
- 5. Якщо вибрано заголовок, натисніть <**Опції**> → **Отримати**, щоб переглянути повідомлення електронної пошти повністю.

# <span id="page-31-0"></span>Додавання та пошук контактів

Використання основних функцій телефонної книги.

### Додавання нового контакту

- 1. У режимі очікування введіть телефонний номер і натисніть <**Опції**>.
- 2. Виберіть **Зберегти** → виберіть розташування в пам'яті (телефон або SIM-картка) → **Нове**.
- 3. Виберіть тип номера (за потреби).
- 4. Введіть контактні дані.
- 5. Натисніть [**OK**] або <**Опції**> → **Зберегти**, щоб зберегти контакт у пам'яті.

# Пошук контакту

- 1. У режимі меню виберіть **Контакти**.
- 2. Введіть кілька перших букв імені, яке потрібно знайти.
- 3. Виберіть ім'я контакту зі списку пошуку.

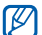

- Знайшовши контакт, можна виконати такі дії:
- Зателефонувати, натиснувши  $[-]$ .
- Змінити контактні дані, натиснувши <**Опції**> → **Редагувати**.

# <span id="page-32-0"></span>Використання основних функцій камери

Зйомка та перегляд фотографій і відео.

# Фотографування

- 1. Щоб увімкнути камеру, у режимі очікування натисніть і утримуйте клавішу камери.
- 2. Оберніть телефон проти годинникової стрілки, щоб отримати альбомний формат зображення.
- 3. Наведіть об'єктив на об'єкт і відрегулюйте зображення.
- 4. Натисніть [**OK**] або клавішу камери, щоб сфотографувати. Фотографія зберігається автоматично.

Якщо натиснути клавішу камери, телефон автоматично сфокусується на об'єкті зйомки та зробить фотознімок.

5. Щоб зробити ще одну фотографію, натисніть <  $\ge$  > або клавішу камери (крок 3).

# Зйомка фотографій Рolaroid

- 1. Щоб увімкнути камеру, у режимі очікування натисніть і утримуйте клавішу камери.
- 2. Оберніть телефон проти годинникової стрілки, щоб отримати альбомний формат зображення.
- 3. Наведіть об'єктив на об'єкт і відрегулюйте зображення.
- 4. Натисніть [**OK**] або клавішу камери, щоб сфотографувати. Фотографія зберігається автоматично.
- 5. Натисніть <**<sup>1</sup>>** → **Редагувати → Polaroid maker**.
- 6. Введіть текст, який потрібно вставити, встановіть дату, яка має відображатися, та виберіть колір тексту.
- 7. Натисніть <**Зберегти**> → <**Зберегти**> → <**Так**>.
- 8. Введіть ім'я для нової фотографії Рolaroid і натисніть [**OK**].
- 29 9. Щоб зробити ще одну фотографію, натисніть  $\leq$ **Назад**>  $\rightarrow \leq \leq$  > або клавішу камери (крок 3).

### Фотографування в режимі «Знімок посмішки»

- 1. Щоб увімкнути камеру, в режимі очікування натисніть і утримуйте клавішу камери.
- 2. Оберніть телефон проти годинникової стрілки, щоб отримати альбомний формат зображення.
- 3. Натисніть < > → **Режим зйомки** → **Знімок посмішки**.
- 4. Натисніть [**OK**] або клавішу камери.
- 5. Спрямуйте об'єктив камери на об'єкт зйомки. Ваш телефон розпізнає людей і їхні посмішки. Коли людина посміхається, телефон автоматично робить фотографію.
- 6. Щоб зробити ще одну фотографію, натисніть <  $\leq$  > або клавішу камери (крок 4).

# Перегляд фотографій

У режимі меню виберіть **Мої файли** → **Зображення** → **Мої фотографії** → виберіть файл фотографії.

# Відеозйомка

- 1. Щоб увімкнути камеру, у режимі очікування натисніть і утримуйте клавішу камери.
- 2. Натисніть [**1**], щоб перейти в режим відеозйомки.
- 3. Оберніть телефон проти годинникової стрілки, щоб отримати альбомний формат зображення.
- 4. Наведіть об'єктив на об'єкт і відрегулюйте зображення.
- 5. Натисніть [**OK**] або клавішу камери, щоб розпочати записування.
- 6. Натисніть <  $\Box$ >, [OK] або клавішу камери, щоб зупинити записування. Відео зберігається автоматично.
- 7. Щоб зняти ще одне відео, натисніть <  $\gg$ або клавішу камери (крок 4).

### Перегляд відео

У режимі меню виберіть **Мої файли** → **Відео** → **Мої відеокліпи** → виберіть відеофайл.

### <span id="page-34-0"></span>Прослуховування музики

Прослуховування музики за допомогою музичного плеєра або FM-радіо.

### Прослуховування FM-радіо

- 1. Підключіть гарнітуру, яка постачається разом із телефоном, до багатофункціонального гнізда.
- 2. У режимі меню виберіть **FM-радіо**.
- 3. Натисніть [**OK**], щоб увімкнути FM-радіо.
- 4. Натисніть <**Так**>, щоб розпочати автоматичне настроювання. Радіоприймач здійснить автоматичний пошук і збереже доступні радіостанції.
- - Під час першого доступу до FM-радіо відобразиться запит на здійснення автоматичного настроювання.
- 5. Прокручуйте вгору або вниз, щоб вибрати радіостанцію.
- 6. Натисніть [**OK**], щоб вимкнути FM-радіо.

### Прослуховування музичних файлів

Спочатку потрібно перенести файли в телефон або на карту пам'яті в такий спосіб:

- $\cdot$  Завантажити через Інтернет.  $\blacktriangleright$  [стор](#page-36-0). 33
- Завантажити з ПК за допомогою програми Samsung PC Studio. ► [стор](#page-43-0). 40
- Отримати через Bluetooth.  $\triangleright$  [стор](#page-48-0). 45
- Скопіювати на карту пам'яті.  $\blacktriangleright$  [стор](#page-43-1). 40
- Синхронізувати з медіапрогравачем Windows версії 11.  $\blacktriangleright$  [стор](#page-44-0). 41

Після перенесення файлів на телефон або карту пам'яті виконайте такі дії:

- 1. У режимі меню виберіть **Музика**.
- 2. Виберіть категорію музики → виберіть музичний файл.
- 3. Керування відтворенням здійснюється за допомогою таких клавіш: Перегляд сторінок в Інтернеті

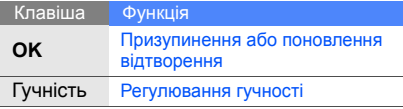

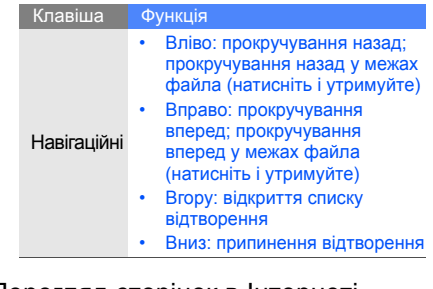

<span id="page-35-0"></span>Перегляд і створення закладок для улюблених веб-сторінок.
## <span id="page-36-1"></span>Перегляд веб-сторінок

1. У режимі меню виберіть **Браузер** → **На домашню сторінку**, щоб відкрити домашню сторінку свого оператора зв'язку.

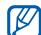

**Браузер** і **На домашню сторінку** можуть називатися інакше, залежно від оператора зв'язку.

2. Переглядайте веб-сторінки за допомогою таких клавіш:

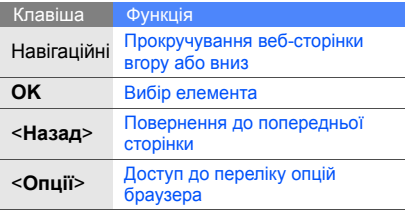

#### Створення закладок для улюблених веб-сторінок

1. У режимі меню виберіть **Браузер** → **Закладки**.

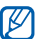

<span id="page-36-0"></span>**Браузер** може називатися інакше, залежно від оператора зв'язку.

- 2. Виберіть вільну позицію
- 3. Натисніть <**Опції**> → **Додати закладку**.
- 4. Введіть заголовок і веб-адресу (URL-адресу) сторінки.
- 5. Натисніть [**ОК**].

# Використання додаткових **функцій**

Використання додаткових операцій і додаткових функцій мобільного телефону.

# <span id="page-37-0"></span>Використання додаткових функцій виклику

Додаткові можливості викликів.

# <span id="page-37-1"></span>Перегляд пропущених і здійснення зворотних викликів

Пропущені виклики відображаються на дисплеї телефону. Щоб зателефонувати за номером пропущеного виклику, виконайте такі дії:

- 1. Натисніть <**Переглянути**>.
- 2. Виберіть потрібний пропущений виклик.
- 3. Натисніть [- ], щоб набрати номер.

#### <span id="page-38-2"></span>Здійснення виклику за нещодавно набраним номером

- 1. Щоб відобразити список пропущених номерів, у режимі очікування натисніть [-1.
- 2. Перейдіть до потрібного номера та натисніть [- ], щоб набрати його.

# <span id="page-38-4"></span><span id="page-38-3"></span>Утримання виклику та поновлення утримуваного виклику

Натисніть <**Утрим.**>, щоб перевести виклик на утримання, або натисніть <**Отримати**>, щоб поновити утримуваний виклик.

# <span id="page-38-1"></span>Здійснення другого виклику

Якщо мережа підтримує цю функцію, під час виклику можна здійснити ще один виклик, виконавши такі дії:

1. Натисніть <**Утрим.**>, щоб перевести перший виклик у режим утримання.

- 2. Введіть другий номер, який потрібно набрати, і натисніть  $[-]$ .
- 3. Натискайте <**Замінити**> для переключення між двома викликами.
- 4. Щоб завершити утримуваний виклик, натисніть <**Опції**> → **Кінець** → **Утрим. виклик**.
- 5. Щоб завершити поточний виклик, натисніть [  $=$ ].

# <span id="page-38-0"></span>Відповідь на другий виклик

Якщо мережа підтримує цю функцію, можна відповісти на другий вхідний виклик, виконавши такі дії:

1. Натисніть [-1, щоб відповісти на другий виклик. Перший виклик буде автоматично

переведено на утримання.

2. Натискайте <**Замінити**> для переключення між двома викликами.

#### <span id="page-39-1"></span>Здійснення конференц-виклику

- 1. Зателефонуйте першому абоненту, участь якого потрібна у здійсненні конференц-виклику.
- 2. Після встановлення з'єднання з першим абонентом зателефонуйте другому. Перший виклик буде автоматично переведено на утримання.
- 3. Після встановлення з'єднання з другим абонентом натисніть <**Опції**> → **Конференц-зв'язок**.
- 4. Повторіть кроки 2 і 3, щоб додати більше учасників (за потреби).
- 5. Щоб завершити конференц-виклик, натисніть  $[$   $\equiv$   $]$ .

# <span id="page-39-2"></span>Здійснення міжнародного виклику

- 1. У режимі очікування натисніть і утримуйте [**0**], щоб вставити символ **+**.
- 2. Введіть повний номер, за яким потрібно зателефонувати (код країни, регіональний код і номер телефону), після чого натисніть  $[-]$ , щоб його набрати.

# <span id="page-39-0"></span>Здійснення виклику контакту з телефонної книги

Можна набирати номери безпосередньо з телефонної книги, використовуючи збережені контакти.  $\blacktriangleright$  [стор](#page-31-0). 28

- 1. У режимі меню виберіть **Контакти**.
- 2. Виберіть потрібний номер і натисніть [-], щоб набрати його.

# Використання додаткових функцій телефонної книги

Створення візитівок, призначення номерів швидкого набору та створення груп контактів.

# <span id="page-40-0"></span>Створення візитівки

- 1. У режимі очикування виберіть **Контакти**.
- 2. Натисніть <**Опції**> → **Моя візитівка**.
- 3. Введіть свої особисті дані та натисніть [**OK**] або <**Опції**> → **Зберегти**.

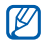

швидкого набору. Можна надіслати візитівку, додавши її до повідомлення або передавши за допомогою безпроводового з'єднання Bluetooth.

# Призначення номерів швидкого набору

- 1. У режимі очикування виберіть **Контакти**.
- 2. Виберіть контакт, якому слід призначити клавішу швидкого набору.
- 3. Натисніть <**Опції**> → **Додати до швидкого набору**.
- 4. Виберіть номер (за потреби).
- 5. Виберіть номер, який потрібно призначити (2-9), і натисніть <**Додати**>. Для контакту буде збережено номер
	-
	- Тепер цьому контакту можна зателефонувати в режимі очікування, натиснувши та утримуючи призначений номер швидкого набору.

### <span id="page-41-0"></span>Створення групи контактів

Створюючи групу контактів, кожній групі можна призначити звуки дзвінка та ідентифікаційне фото абонента, а також можна надсилати звичайні повідомлення та повідомлення електронної пошти всій групі. Спочатку слід створити групу, виконавши такі дії:

- 1. У режимі очикування виберіть **Контакти**.
- 2. Прокрутіть вліво або вправо, щоб вибрати **Групи**.
- 3. Натисніть <**Опції**> → **Створити групу**.
- 4. Введіть ім'я групи та натисніть <**Опції**> → **Зберегти**.
- 5. Виберіть нову групу.
- 6. Натисніть <**Опції**> → **Установки групи**.
- 7. Щоб встановити зображення абонента, натисніть [**OK**] → виберіть категорію зображень → виберіть зображення або натисніть <**Опції**> → **Сфотографувати**.
- 8. Щоб встановити для групи звук дзвінка, прокрутіть вниз і натисніть [**OK**] → виберіть категорію звуків дзвінка → виберіть звук дзвінка.
- 9. Натисніть <**Опції**> → **Зберегти**.

# Використання додаткових функцій обміну повідомленнями

Створення шаблонів і їх використання для створення нових повідомлень.

# <span id="page-41-1"></span>Створення шаблону SMS

- 1. У режимі очикування виберіть **Повідомлення** → **Шаблони** → **Шаблони тексту**.
- 2. Виберіть вільну позицію, щоб відкрити нове вікно шаблону.
- 3. Введіть текст і натисніть [**OK**], щоб зберегти шаблон.

## <span id="page-42-0"></span>Створення шаблону MMS

- 1. У режимі очикування виберіть **Повідомлення** → **Шаблони** → **Шаблони MMS-повідомлень**.
- 2. Натисніть <**Опції**> → **Створити,** щоб відкрити вікно нового шаблону.
- 3. Створіть MMS-повідомлення з темою та потрібними вкладеннями, яке використовуватиметься як шаблон. • [стор](#page-28-0). 25
- 4. Натисніть <**Опції**> → **Зберегти в** → **Шаблони**, щоб зберегти шаблон.

# Вставлення шаблонів SMS у нові повідомлення

- 1. Щоб створити нове повідомлення, у режимі очикування виберіть **Повідомлення** → **Створити нове повідомлення** → виберіть тип повідомлення.
- 2. У полі введення тексту натисніть <**Опції**> → **Вставити** → **Шаблон** → виберіть шаблон.

### Створення повідомлення за допомогою шаблона MMS

- 1. У режимі очикування виберіть **Повідомлення** → **Шаблони** → **Шаблони MMS-повідомлень**.
- 2. Виберіть потрібний шаблон і натисніть <**Опції**> → **Редагувати**. Шаблон відкриється як нове MMSповідомлення.

# <span id="page-42-1"></span>Використання додаткових музичних функцій

Підготовка музичних файлів, створення списків відтворення та збереження радіостанцій.

### Копіювання музичних файлів за допомогою програми Samsung PC Studio

- 1. У режимі меню виберіть **Установки** → **З'єднання з ПК** → **Накопичувач**.
- 2. Скористайтеся спеціальним кабелем для передачі даних, підключивши його до багатофункціонального гнізда телефону та ПК.
- 3. Запустіть програму Samsung PC Studio та скопіюйте файли з ПК на телефон. Для отримання додаткових відомостей див. довідку Samsung PC Studio.

#### <span id="page-43-0"></span>Копіювання музичних файлів на карту пам'яті

- 1. Вставте карту пам'яті.
- 2. У режимі меню виберіть **Установки** → **З'єднання з ПК** → **Накопичувач**.
- 3. Скористайтеся спеціальним кабелем для передачі даних, підключивши його до багатофункціонального гнізда телефону та ПК. Після підключення на моніторі ПК відобразиться спливаюче вікно.
- 4. Відкрийте папку для перегляду файлів.
- 5. Скопіюйте файли з ПК на карту пам'яті.

### Синхронізація телефону з медіапрогравачем Windows

- 1. Вставте карту пам'яті.
- 2. У режимі меню виберіть **Установки** → **З'єднання з ПК** → **Медіаплеєр**.
- 3. Скористайтеся спеціальним кабелем для передачі даних, підключивши його до багатофункціонального гнізда телефону та ПК, на якому має бути встановлено медіапрогравач Windows.

Після підключення на моніторі ПК відобразиться спливаюче вікно.

- 4. Відкрийте медіапрогравач Windows для синхронізації музичних файлів.
- 5. Змініть або введіть у спливаючому вікні ім'я свого телефону (за потреби).
- 6. Виберіть і перетягніть потрібні музичні файли до списку синхронізації.
- 7. Розпочніть синхронізацію.

#### <span id="page-44-1"></span><span id="page-44-0"></span>Створення списку відтворення

- 1. Вставте карту пам'яті.
- 2. У режимі меню виберіть **Музика** → **Списки відтворення**.
- 3. Натисніть <**Опції**> → **Створити список відтворення**.
- 4. Введіть назву для нового списку відтворення та натисніть [**OK**].
- 5. Виберіть новий список відтворення.
- 6. Натисніть <**Опції**> → **Додати** → **Записи**.
- 7. Виберіть файли, які потрібно додати, і натисніть <**Додати**>.

#### <span id="page-45-2"></span>Налаштування музичного плеєра

Налаштування відтворення та установок звуку музичного плеєра.

- 1. У режимі меню виберіть **Музика**.
- 2. Натисніть <**Опції**> → **Установки**.
- 3. Змініть установки музичного плеєра.
- 4. Натисніть <**Зберегти**>.

#### <span id="page-45-0"></span>Записування композицій з FM-радіо

- 1. Підключіть гарнітуру, яка постачається разом із телефоном, до багатофункціонального гнізда.
- 2. У режимі меню виберіть **FM-радіо**.
- 3. Натисніть [**OK**], щоб увімкнути FM-радіо.
- 4. Натисніть <**Опції**> → **Запис**, щоб розпочати записування.
- 5. Завершивши, натисніть [**OK**] або <**Стоп**>. Музичний файл буде збережено в папці **Радіозаписи** (в режимі меню виберіть **Мої файли** → **Музика**).
- M
	- Функція записування створена лише для записування голосу. Якість запису буде значно гіршою за якість цифрового медіафайла.

# <span id="page-45-1"></span>Автоматичне збереження радіостанцій

- 1. Підключіть гарнітуру, яка постачається разом із телефоном, до багатофункціонального гнізда.
- 2. У режимі меню виберіть **FM-радіо**.
- 3. Натисніть [**OK**], щоб увімкнути FM-радіо.
- 4. Натисніть <**Опції**> → **Автонастройка**.
- 5. Натисніть <**Так**> для підтвердження (за потреби). Радіоприймач здійснить автоматичний пошук і збереже доступні радіостанції.

# Використання інструментів і програм

Порядок роботи з додатковими інструментами та програмами телефону.

# Використання функції безпроводового з'єднання Bluetooth

Можливості підключення телефону до інших безпроводових пристроїв для обміну даними та використання функції «Вільні руки».

# <span id="page-46-0"></span>Увімкнення функції безпроводового з'єднання Bluetooth

- 1. У режимі меню виберіть **Програми** → **Bluetooth**.
- 2. Натисніть <**Опції**> → **Установки**.
- 3. Прокрутіть вниз до **Активація**.
- 4. Прокрутіть вліво або вправо, щоб вибрати **Увімкнено**.

5. Щоб дозволити іншим пристроям знаходити ваш телефон, прокрутіть вниз, щоб вибрати **Видимість телефону** та вліво або вправо, щоб вибрати **Увімкнено**.

У разі вибору **Особливий** прокрутіть вниз і вкажіть тривалість видимості телефонуі.

6. Натисніть <**Зберегти**>.

#### <span id="page-47-0"></span>Пошук і підключення інших пристроїв **Bluetooth**

- 1. У режимі меню виберіть **Програми** → **Bluetooth** → **Пошук нових пристроїв**.
- 2. Перейдіть до потрібного пристрою та натисніть <**Вибрати**>.

3. Введіть PIN-код функції безпроводового з'єднання Bluetooth або PIN-код Bluetooth іншого пристрою (за його наявності) і натисніть <**OK**>.

<span id="page-47-1"></span>З'єднання буде встановлено після того, як власник іншого пристрою введе той самий PIN-код або надасть дозвіл на з'єднання.

### Передача даних за допомогою функції безпроводового з'єднання Bluetooth

- 1. Виберіть файл або об'єкт, який потрібно надіслати, з однієї із програм телефону.
- 2. Натисніть <**Опції**> → **Надіслати візитівку через** або **Надіслати через** → **Bluetooth** (надсилаючи контактні дані, вкажіть, які саме дані надіслати).

#### <span id="page-48-0"></span>Отримання даних за допомогою функції безпроводового з'єднання **Bluetooth**

- 1. Введіть PIN-код функції безпроводового з'єднання Bluetooth і натисніть <**OK**> (за потреби).
- 2. Натисніть <**Так**>, щоб підтвердити вашу згоду на отримання даних від пристрою (за потреби).

#### Використання режиму віддаленої SIM-картки

У режимі віддаленої SIM-картки можна здійснювати виклики та відповідати на них за допомогою лише підключеного автокомплекту Bluetooth через SIM-картку телефону.

Увімкнення режиму віддаленої SIM-картки.

- 1. У режимі меню виберіть **Програми** → **Bluetooth**.
- 2. Натисніть <**Опції**> → **Установки**.
- 3. Прокрутіть вниз до **Режим віддаленої SIMкартки**.
- 4. Прокрутіть вліво або вправо, щоб вибрати **Увімкнено**.
- 5. Натисніть <**Зберегти**>.

Щоб скористатися режимом віддаленої SIMкартки, встановіть з'єднання Bluetooth за допомогою автокомплекту Bluetooth.

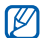

Автокомплект Bluetooth має бути авторизованим. Щоб його авторизувати, натисніть <**Опції**> → **Авторизація пристрою**.

# Друк зображень

Друк зображень за допомогою спеціального кабелю для передачі даних або безпроводового з'єднання Bluetooth.

Друк зображень із використанням спеціального кабелю для передачі даних.

- 1. У режимі меню виберіть **Установки** → **З'єднання з ПК** → **Принтер**.
- 2. Підключіть кабель до багатофункціонального гнізда телефону та до сумісного принтера.
- 3. Відкрийте зображення. ► [стор](#page-33-0). 30
- 4. Натисніть <**Опції**> → **Друк через** → **USB**.
- 5. Вкажіть опції друку та натисніть <**Друк**>.

Друк зображення із використанням безпроводного підключення Bluetooth.

- 1. Відкрийте зображення. [стор](#page-33-0). 30
- 2. Натисніть <**Опції**> → **Друк через** → **Bluetooth**.
- 3. Виберіть принтер, який підтримує Bluetoothтехнологію, і встановіть з'єднання між телефоном і принтером. • [стор](#page-47-0). 44
- 4. Вкажіть опції друку та натисніть <**Друк**>.

# <span id="page-50-0"></span>Активація та надсилання екстреного повідомлення

У надзвичайній ситуації можна надіслати екстрене повідомлення із проханням про допомогу.

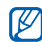

Ця функція може бути недоступною, залежно від країни й від вашого оператора зв'язку.

- 1. У режимі меню виберіть **Повідомлення** → **Екстрені повідомлення** → **Опції надсилання**.
- 2. Прокрутіть вліво або вправо, щоб вибрати **Увімкнено**.
- 3. Прокрутіть вниз і натисніть [**OK**], щоб відкрити список одержувачів.
- 4. Натисніть [**OK**], щоб відкрити список контактів.
- 5. Перейдіть до потрібного контакту та натисніть [**OK**].
- 6. Виберіть номер (за потреби).
- 7. Завершивши вибір контактів, натисніть <**Опції**> → **Додати**, щоб повернутися до списку одержувачів.
- 8. Натисніть <**Опції**> → **Зберегти**, щоб зберегти одержувачів.
- 9. Прокрутіть вниз і вкажіть, скільки разів слід надіслати екстрене повідомлення.

10.Натисніть <**Зберегти**> → <**Так**>.

Для надсилання екстреного повідомлення потрібно закрити телефон і заблокувати клавіатуру. Натисніть клавішу гучності чотири рази.

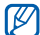

Після першого надсилання екстреного повідомлення всі функції телефону стають недоступними, доки не буде натиснуто  $[$   $\equiv$   $]$ .

# <span id="page-51-1"></span>Увімкнення мобільної сигналізації

Коли хтось встановлює нову SIM-картку у ваш телефон, система мобільного стеження автоматично надішле контактний телефон двом одержувачам, щоб допомогти вам знайти та повернути телефон.

Увімкнення мобільної сигналізації:

- 1. У режимі меню виберіть **Установки** → **Безпека** → **Мобільна сигналізація**.
- 2. Введіть пароль і натисніть <**OK**>.
- 3. Прокрутіть вліво або вправо, щоб вибрати **Увімкнено**.
- 4. Прокрутіть вниз і натисніть [**OK**], щоб відкрити список одержувачів.
- 5. Натисніть [**OK**], щоб відкрити список контактів.
- 6. Перейдіть до потрібного контакту та натисніть [**OK**].
- 7. Виберіть номер (за потреби).
- 8. Вибравши контакти, натисніть <**Опції**> → **Додати**, щоб повернутися до списку одержувачів.
- 9. Натисніть <**Опції**> → **Зберегти**, щоб зберегти одержувачів.

10.Прокрутіть вниз і введіть ім'я відправника.

<span id="page-51-2"></span>11. Натисніть <**Опції**> → **Зберегти** → <**Прийняти**>.

# <span id="page-51-0"></span>Здійснення псевдовикликів

Якщо потрібно залишити зустріч або уникнути небажаної розмови, можна здійснити вхідний псевдовиклик. Можна також вдати, що ви розмовляєте по телефону, відтворивши записаний голос.

#### Записування голосу

- 1. У режимі меню виберіть **Установки** → **Установки програм** → **Виклики** → **Псевдовиклик** → **Голос псевдовиклику**.
- 2. Виберіть **Голос псевдовиклику**.
- 3. Натисніть <**Опції**> → **Редагувати**.
- 4. Натисніть <**Записати**>, щоб розпочати записування.
- 5. Промовте текст у мікрофон.
- 6. Після завершення натисніть навігаційну клавішу вниз або натисніть <**Зберегти**>.
- 7. Виберіть **Голос псевдовиклику**, щоб встановити запис як відповідь на псевдовиклик.

#### Здійснення псевдовикликів

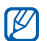

Щоб здійснювати псевдовиклики, необхідно встановити клавішу швидкого доступу для цієї функції. У режимі меню виберіть **Установки** → **Установки телефону** → **Швидкий доступ** і встановіть клавішу швидкого доступу для функції **Псевдовиклик**.

#### Щоб здійснити псевдовиклик, виконайте такі дії:

- У режимі очікування натисніть і утримуйте клавішу швидкого доступу
- При заблокованій клавіатурі натисніть клавішу швидкого доступу чотири рази Щоб змінити час затримки перед здійсненням псевдовиклику, в режимі меню виберіть **Установки** → **Установки програм** → **Виклики** → **Псевдовиклик** → **Таймер псевдовиклику** → виберіть опцію.

# Записування та відтворення голосових нагадувань

<span id="page-53-1"></span>Використання диктофона.

#### Записування голосового нагадування

- 1. У режимі меню виберіть **Програми** → **Диктофон**.
- 2. Щоб розпочати записування, натисніть [**OK**].
- 3. Промовте текст нагадування в мікрофон.
- 4. Завершивши, натисніть <**Зберегти**>.

#### <span id="page-53-0"></span>Відтворення голосового нагадування

- 1. У режимі диктофона натисніть <**Опції**> → **Перейти до моїх голосових записів**.
- 2. Виберіть файл.

3. Керування відтворенням здійснюється за допомогою таких клавіш:

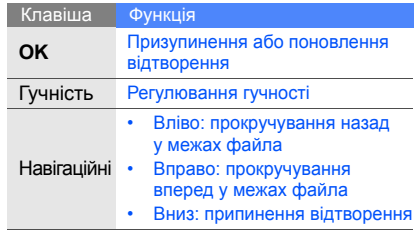

50

# <span id="page-54-0"></span>Редагування зображень

Редагування зображень і застосування до них різноманітних ефектів.

### <span id="page-54-1"></span>Застосування ефектів до зображень

- 1. У режимі меню виберіть **Програми** → **Редактор зображень**.
- 2. Натисніть <**Опції**> → **Нове зображення** → **Відкрити** або **Сфотографувати**.
- 3. Виберіть зображення або зробіть нову фотографію.
- 4. Натисніть <**Завантажити**> або < $\mathcal{O}$ >.
- 5. Натисніть <**Опції**> → **Ефекти** → виберіть ефект.
- <span id="page-54-3"></span>6. Виберіть ефект, який потрібно застосувати, і натисніть <**Готово**>. Деякі ефекти потребують регулювання рівня. Щоб застосувати ефект розмиття до вказаної ділянки зображення, перемістіть або змініть розмір прямокутника та натисніть <**Опції**> → **Готово**.
- 7. Завершивши, натисніть <**Опції**> → **Зберегти як** → <**Так**>.
- 8. Введіть нове ім'я файла зображення та натисніть <**Опції**> → **Зберегти**.

### <span id="page-54-2"></span>Регулювання зображення

- 1. У режимі меню виберіть **Програми** → **Редактор зображень**.
- 2. Натисніть <**Опції**> → **Нове зображення** → **Відкрити** або **Сфотографувати**.
- 3. Виберіть зображення або зробіть нову фотографію.
- 4. Натисніть <**Завантажити>** або < $\frac{8}{2}$
- 5. Натисніть <**Опції**> → **Налаштувати** → параметр настроювання (яскравість, контрастність або колір).

Щоб відрегулювати зображення автоматично, виберіть **Автоматичний рівень**.

- 6. За допомогою навігаційної клавіші відрегулюйте зображення за своїм уподобанням і натисніть <**Готово**>.
- 7. Завершивши, натисніть <**Опції**> → **Зберегти як** → <**Так**>.
- 8. Введіть нове ім'я файла зображення та натисніть <**Опції**> → **Зберегти**.

# <span id="page-55-0"></span>Перетворення зображення

1. У режимі меню виберіть **Програми** → **Редактор зображень**.

- 2. Натисніть <**Опції**> → **Нове зображення** → **Відкрити** або **Сфотографувати**.
- 3. Виберіть зображення або зробіть нову фотографію.
- 4. Натисніть <**Завантажити**> або < $\mathcal{O}$ >.
- 5. Натисніть <**Опції**> → **Перетворити** → **Змінити розмір**, **Обернути** або **Перевернути**.
- 6. За допомогою навігаційної клавіші оберніть або переверніть зображення за своїм уподобанням і натисніть <**Готово**>. Щоб змінити розмір зображення, виберіть потрібний розмір і натисніть <**Так**>. Перейдіть до кроку 8.
- 7. Завершивши, натисніть <**Опції**> → **Зберегти як** → <**Так**>.
- 8. Введіть нове ім'я файла зображення та натисніть <**Опції**> → **Зберегти**.

# <span id="page-56-1"></span>Обрізання зображення

- 1. У режимі меню виберіть **Програми** → **Редактор зображень**.
- 2. Натисніть <**Опції**> → **Нове зображення** → **Відкрити** або **Сфотографувати**.
- 3. Виберіть зображення або зробіть нову фотографію.
- 4. Натисніть <**Завантажити**> або < $\frac{8}{3}$
- 5. Натисніть <**Опції**> → **Обрізати**.
- 6. Використовуючи навігаційну клавішу, розтягніть прямокутник над місцем, яке потрібно обрізати, а потім натисніть <**Опції**> → **Готово**. Щоб змінити розмір прямокутника, натисніть <**Опції**> → **Змінити розмір** або **Обрис**.
- 7. Завершивши, натисніть <**Опції**> → **Зберегти як** → <**Так**>.
- 8. Введіть нове ім'я файла зображення та натисніть <**Опції**> → **Зберегти**.

## <span id="page-56-0"></span>Додавання візуального ефекту

- 1. У режимі меню виберіть **Програми** → **Редактор зображень**.
- 2. Натисніть <**Опції**> → **Нове зображення** → **Відкрити** або **Сфотографувати**.
- 3. Виберіть зображення або зробіть нову фотографію.
- 4. Натисніть <**Завантажити>** або < $\mathcal{O}$ >
- 5. Натисніть <**Опції**> → **Вставити** → виберіть візуальний ефект (рамка, зображення, галерея, емозначка або текст).
- 6. Виберіть візуальний ефект, який потрібно додати, та натисніть <**Завантажити**> чи <**Вибрати**> або введіть текст і натисніть <**Опції**> → <**Зберегти**>.
- 7. Перемістіть додане зображення (за потребою). Щоб змінити розмір доданого зображення або обернути його, натисніть <**Опції**> → **Змінити розмір** або **Обернути**.
- 8. Натисніть <**Готово**> або <**Опції**> → **Готово**.
- 9. Завершивши, натисніть <**Опції**> → **Зберегти як** → <**Так**>.
- 10.Введіть нове ім'я файла зображення та натисніть <**Опції**> → **Зберегти**.

# Використання Java-ігор і Javaпрограм

Використання ігор і програм, створених на основі широко відомої технології Java.

# Завантаження ігор і програм

1. У режимі меню виберіть **Програми** → **Ігри та інше** → **Інші ігри**.

Телефон з'єднається зі стандартною вебсторінкою, попередньо встановленою оператором зв'язку.

2. Знайдіть потрібну гру або програму і завантажте її на телефон.

# <span id="page-57-1"></span>Ігри

- 1. У режимі меню виберіть **Програми** → **Ігри та інше**.
- 2. Виберіть гру зі списку та дотримуйтеся вказівок на екрані.

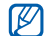

Доступні ігри можуть різнитися залежно від оператора зв'язку або регіону. Також можуть відрізнятися елементи керування та параметри ігор.

# <span id="page-57-0"></span>Запуск програм

- 1. У режимі меню виберіть **Програми** → **Ігри та інше** → виберіть програму.
- 2. Натисніть <**Опції**>, щоб перейти до списку опцій і установок програми.

# Перегляд світового часу

Перегляд часу іншої країні або міста та встановлення світового часу на дисплеї телефону.

## <span id="page-58-1"></span>Перегляд світового часу

- 1. У режимі меню виберіть **Органайзер** → **Світовий час**.
- 2. Перейдіть до потрібного світового часу.
- 3. Прокрутіть вліво або вправо, щоб вибрати часовий пояс.
- 4. Натисніть [**OK**], щоб зберегти світовий час.

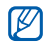

Щоб встановити перехід на літній час, натисніть <**Опції**> → **Застосувати перехід на літній час** → виберіть часові пояси → <**Зберегти**>.

#### <span id="page-58-0"></span>Встановлення світового часу на екрані телефону

У режимі відображення подвійного годинника на екрані можна переглядати годинники із двома різними часовими поясами.

Після збереження світового часу виконайте такі дії:

- 1. У режимі меню виберіть **Органайзер** → **Світовий час**.
- 2. Виберіть світовий час, який потрібно додати, і натисніть <**Опції**> → **Позначити як другий годинник**.
- 3. Натисніть <**Скасув.**> → <**Назад**>.
- 4. У режимі меню виберіть **Установки** → **Дисплей та підсвічування** → **Основний дисплей**.
- 5. Виберіть **Годинник**.
- 6. Прокрутіть вліво або вправо, щоб вибрати **Подвійний**.
- 7. Двічі натисніть <**Зберегти**>.

# <span id="page-59-3"></span>Встановлення та використання будильників

Встановлення та керування будильниками для нагадування про важливі події.

#### <span id="page-59-2"></span>Встановлення нового будильника

- 1. У режимі меню виберіть **Будильники**.
- 2. Перейдіть до пустої ділянки для встановлення будильника та натисніть [**OK**].
- 3. Вкажіть параметри будильника. Як звук будильника можна встановити FM-радіо або музичний файл.
- 4. Натисніть <**Зберегти**> або <**Опції**> → **Зберегти**.

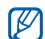

Функція автоматичного ввімкненняживлення встановлює автоматичне ввімкнення телефону та спрацювання будильника в зазначений час, якщо телефон вимкнено.

# <span id="page-59-1"></span>Зупинення сигналу будильника

Коли пролунає сигнал будильника, виконайте такі дії:

- Натисніть <**OK**> або будь-яку клавішу, щоб вимкнути будильник остаточно.
- Натисніть <**OK**> або [**OK**], щоб вимкнути будильник із повторенням, або натисніть <**Відкласти**> чи будь-яку клавішу, щоб вимкнути будильник на період затримки.

# <span id="page-59-0"></span>Вимкнення будильника

- 1. У режимі меню виберіть **Будильники**.
- 2. Перейдіть до будильника, який слід вимкнути, та натисніть [**OK**].
- 3. Прокрутіть вниз (за потреби).
- 4. Прокрутіть вліво або вправо, щоб вибрати **Вимкнено**.
- 5. Натисніть <**Зберегти**>.

# <span id="page-60-3"></span>Використання калькулятора

- 1. У режимі меню виберіть **Органайзер** → **Калькулятор**.
- 2. Для виконання основних математичних дій використовуйте клавіші, які відповідають кнопкам калькулятора.

# <span id="page-60-4"></span><span id="page-60-1"></span>Конвертування грошових одиниць або вимірів

- 1. У режимі меню виберіть **Органайзер** → **Конвертер** → виберіть тип конвертування.
- 2. Введіть грошові одиниці або виміри та одиницю обчислення у відповідних полях.

# <span id="page-60-6"></span><span id="page-60-5"></span><span id="page-60-2"></span><span id="page-60-0"></span>Встановлення таймера зворотного відліку

- 1. У режимі меню виберіть **Програми** → **Таймер**.
- 2. Натисніть <**Встанов.**>.
- 3. Введіть проміжок часу для зворотного рахунку та натисніть <**OK**>.
- 4. Натисніть [**OK**], щоб розпочати або призупинити зворотний відлік.
- 5. Після завершення часу таймера натисніть <**OK**>, щоб вимкнути сигнал.

# <span id="page-61-6"></span>Використання секундоміра

- 1. У режимі меню виберіть **Програми** → **Секундомір**.
- 2. Натисніть [**OK**], щоб розпочати та записати часові проміжки.
- 3. Завершивши, натисніть <**Стоп**>.
- 4. Натисніть <**Скинути**>, щоб очистити записані часові проміжки.

# <span id="page-61-7"></span><span id="page-61-1"></span><span id="page-61-0"></span>Створення нового завдання

- 1. У режимі меню виберіть **Органайзер** → **Завдання**.
- 2. Натисніть <**Створити**>.
- 3. Введіть відомості про завдання.

#### 4. Натисніть [**OK**].

# <span id="page-61-8"></span><span id="page-61-5"></span><span id="page-61-3"></span>Створення текстового

#### нагадування

- 1. У режимі меню виберіть **Органайзер** → **Нагадування**.
- 2. Натисніть <**Створити**>.
- 3. Введіть текст нагадування.
- 4. Натисніть [**OK**].

# <span id="page-61-4"></span><span id="page-61-2"></span>Керування календарем

Змінення способу відображення календаря та створення подій.

#### Змінення способу відображення календаря

- 1. У режимі меню виберіть **Органайзер** → **Календар**.
- 2. Натисніть <**Опції**> → **Переглянути за** → **День** або **Тиждень**.

# Створення події

- 1. У режимі меню виберіть **Органайзер** → **Календар**.
- 2. Натисніть <**Опції**> → **Створити** → виберіть тип події.
- 3. За потреби введіть відомості про подію.
- 4. Натисніть [**OK**].

### Вибір заставки для певного дня

- 1. У режимі меню виберіть **Органайзер** → **Календар**.
- 2. Натисніть <**Опції**> → **Створити** → **Річниця** або **Свято**.
- 3. За потреби введіть відомості про подію.
- 4. Прокрутіть вниз до **Смарт-заставка**.
- 5. Прокрутіть вліво або вправо, щоб вибрати **Увімкнено** (за потреби).
- 6. Виберіть **Заставка** → виберіть категорію зображення → виберіть зображення.
- 7. Натисніть <**Вибрати**> або <**Зберегт.**>.
- 8. Натисніть <**Встано.**> (за потреби).
- 9. Натисніть <**Зберегт.**>.

# Усунення неполадок

Якщо в роботі телефону виникають проблеми, перш ніж звертатися до сервісного центру, спробуйте виконати нижченаведені процедури з усунення неполадок.

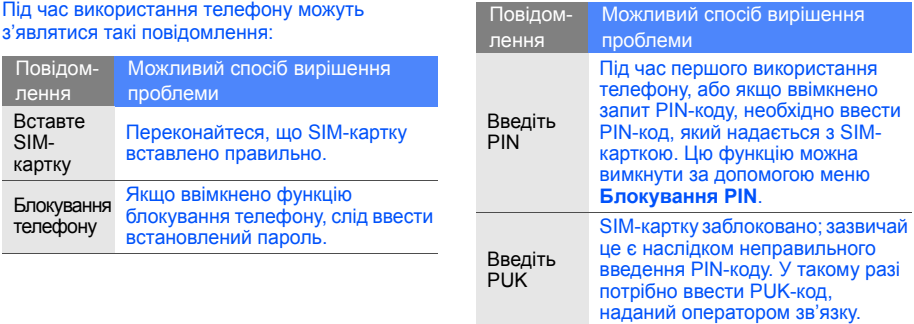

#### На телефоні відображається повідомлення «Помилка мережі» або «Немає мережі».

- У місці зі слабким сигналом або поганим прийомом можна втратити зв'язок. Спробуйте вийти на зв'язок в іншому місці.
- Деякі параметри недоступні без передплати. Для отримання додаткової інформації зверніться до свого оператора зв'язку.

#### Ви ввели номер, але виклик не здійснюється.

- Переконайтеся, що натиснуто клавішу набору номера:  $[-]$
- Переконайтеся, що ви підключилися до правильної мережі.
- Переконайтеся, що для цього номера телефону не встановлено блокування викликів.

#### Абонент не може з вами з'єднатися.

- Переконайтеся, що телефон увімкнено.
- Переконайтеся, що ви підключилися до правильної мережі.
- Переконайтеся, що для цього номера телефону не встановлено блокування викликів.

#### Співрозмовник не чує вас.

- Переконайтеся, що не заблоковано вбудований мікрофон.
- Переконайтеся, що тримаєте мікрофон близько до рота.
- У разі використання гарнітури переконайтеся, що її правильно підключено.

#### Телефон подає звуковий сигнал, і на дисплеї блимає значок акумулятора.

Акумулятор розрядився. Перезарядіть або замініть акумулятор для подальшого використання телефону.

#### Низька якість звуку.

- Переконайтеся, що не заблоковано внутрішню антену телефону.
- У місці зі слабким сигналом або поганим прийомом можна втратити зв'язок. Спробуйте вийти на зв'язок в іншому місці.

#### Після вибору контакту і спроби зателефонувати виклик не здійснюється.

- Переконайтеся, що у списку контактів записано правильний номер.
- За потреби заново введіть і збережіть номер.

Акумулятор не заряджається належним чином або телефон вимикається час від часу.

- Контакти акумулятора могли забруднитись. Протріть золотисті контакти чистою та м'якою тканиною, після чого знову спробуйте зарядити акумулятор.
- Якщо акумулятор більше не заряджається повністю, замініть його новим, а старий утилізуйте належним чином.

#### Телефон гарячий на дотик.

Під час одночасного використання декількох програм телефон споживає більше енергії та може нагріватися.

Це нормально й не впливає на його роботу чи строк служби.

# Покажчик

#### **Bluetooth**

активація, [43](#page-46-0) надсилання даних, [44](#page-47-1) отримання даних, [45](#page-48-0)

#### FM-радіо

записування композицій, [42](#page-45-0) збереження радіостанцій, [42](#page-45-1) прослуховування, [31](#page-34-0)

#### Java

відкриття програм, [54](#page-57-0) запуск ігор, [54](#page-57-1)

Samsung PC Studio [40](#page-43-0) SIM-картка [16](#page-19-0)

акумулятор<br>встановлення, [16](#page-19-1) зарядження, [18](#page-21-0) індикатор низького рівня заряду акумулятора, [18](#page-21-1)

#### блокування

див. [блокування](#page-26-0) телефону

блокування телефону [23](#page-26-0)

# браузер

див. веб-[браузер](#page-35-0)

будильник<br>вимкнення, [56](#page-59-0) зупинення, [56](#page-59-1) створення, [56](#page-59-2)

#### веб-браузер

додавання закладок, [33](#page-36-0) перехід до [домашньої](#page-36-1) сторінки, 33

#### виклики

відповідь на [додаткові](#page-38-0) виклики, 35 відповідь, [24](#page-27-0) додаткові функції, [34](#page-37-0) з телефонної книги, [36](#page-39-0) здійснення пс[евдовикликів](#page-27-1), [48](#page-51-0) здійснення, 24 конференц-виклики, [36](#page-39-1) міжнародні номери, [36](#page-39-2) набір додаткових номерів, [35](#page-38-1) набір пропущених викликів, [34](#page-37-1)

#### нещодавно набрані номери, [35](#page-38-2) основні функції, [24](#page-27-2) переведення на утримання, [35](#page-38-3) перегляд [пропущених](#page-37-1) викликів, 34 поновлення [утримуваних](#page-38-4) викликів, 35

#### відео

зйомка, [30](#page-33-1) перегляд, [31](#page-34-1)

# візитівки [37](#page-40-0) гарнітура [25](#page-28-1)

#### голосові нагаду[вання](#page-53-0)

відтворення, 50 записування, [50](#page-53-1)

#### гучність

гучність виклику, [24](#page-27-3) гучність звуків клавіш, [21](#page-24-0)

екстрене повідомлення [47](#page-50-0)

#### завдання

див. [інструменти](#page-61-0), завдання

заставка [22](#page-25-0)

звук дзвінка [22](#page-25-1)

звуки клавіш [21](#page-24-1)

зображення [51](#page-54-0) додавання [візуальних](#page-56-0) ефектів, 53 застосування ефектів, [51](#page-54-1) обтинання, [53](#page-56-1) перетворення, [52](#page-55-0) регулювання, [51](#page-54-2)

Інтернет див. веб-[браузер](#page-35-0)

інструменти будильник, [56](#page-59-3) завдання, [58](#page-61-1) календар, [58](#page-61-2) калькулятор, [57](#page-60-0) конвертер, [57](#page-60-1) редактор зображень, [51](#page-54-3) секундомір, [58](#page-61-3) таймер зворотного відліку, [57](#page-60-2)

#### календар

див. [інструменти](#page-61-4), календар

калькулятор див. інструменти, [калькулятор](#page-60-3)

карта пам'яті [19](#page-22-0)

f

клавіші швидкого доступу див. [швидкий](#page-26-1) доступ

#### конвертер

див. [інструменти](#page-60-4), конвертер

контакти додавання, [28](#page-31-1) пошук, [28](#page-31-2) створення груп, [38](#page-41-0)

конференц-виклики див. виклики, [конференц](#page-39-1)виклики

#### МMS-повідомлення див. [повідомлення](#page-28-2)

медіапрогравач Windows [41](#page-44-0)

мобільна сигналізація [48](#page-51-1)

#### музичний плеєр

налаштування, [42](#page-45-2) прослуховування музики, [31](#page-34-2) створення списків відтворення, [41](#page-44-1)

#### нагадування

див. текстові або голосові [нагадування](#page-61-5)

#### повідомлення

надсилання SMSповідомлень, [25](#page-28-3) надсилання МMSповідомлень, [25](#page-28-4) надсилання повідомлень електронної пошти, [26](#page-29-0) перегляд SMSповідомлень, [27](#page-30-0)

перегляд МMSповідомлень, [27](#page-30-1) перегляд повідомлень електронної пошти, [27](#page-30-2)

профіль «Без зв'язку» [20](#page-23-0)

профіль «Без звуку» [22](#page-25-2)

#### псевдовиклики

див. виклики, здійснення [псевдовикликів](#page-51-2)

#### радіо

див. FM-[радіо](#page-34-3)

світовий час<br>встановлення [подвійного](#page-58-0) дисплея, 55 перегляд, [55](#page-58-1)

#### секундомір

див. [інструменти](#page-61-6), секундомір

#### таймер

див. [інструменти](#page-60-5), таймер зворотного відліку

#### таймер зворотного відліку

див. [інструменти](#page-60-6), таймер зворотного відліку

текст введення, [26](#page-29-1) повідомлення, [25](#page-28-5) створення завдань, [58](#page-61-7) створення нагадувань, [58](#page-61-8)

#### фотографії

зйомка, [29](#page-32-0) перегляд, [30](#page-33-2)

#### шаблони

MMS, [39](#page-42-0) SMS, [38](#page-41-1) вставлення, [39](#page-42-1)

швидкий доступ [23](#page-26-1)

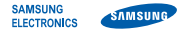

# **Заява щодо відповідності (R&TTE)**

**Ми, Samsung Electronics**

з повною відповідальністю заявляємо, що виріб

#### Мобільний телефон стандарту GSM: S5050

виріб, до якого стосується дана заява, відповідає наступним стандартам та/або нормативним документам.

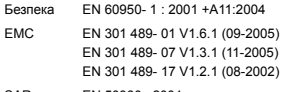

SAR EN 50360 : 2001 EN 62209-1 : 2006

RADIO EN 301 511 V9.0.2 (03-2003) EN 300 328 V1.7.1 (10-2006) Цим ми заявляємо, що [всі основні набори радіотестувань були проведені і що] згаданий виріб відповідає усім основним вимогам Директиви 1999/5/EC.

Процедура підтвердження відповідності, згадана у Статті 10 та розглянута в Додатку [IV] Диретиви 1999/5/EC, проводилась з участю наступної організації(ій):

BABT, Balfour House, Churchfield Road, Walton-on-Thames, Surrey, KT12 2TD, UK\*  $\mathsf{C}\mathsf{C}$  0168 Identimismark: 0168

Технічна документація зберігається в:

Samsung Electronics QA Lab.

Вона може бути отримана за поданням запиту. (Представник у ЄС)

Samsung Electronics Euro QA Lab.

Blackbushe Business Park, Saxony Way, Yateley, Hampshire, GU46 6GG, UK\*

 $X \cap \textit{code2}$ 

2009.04.16 **Yong-Sang Park / S. Manager**

(місце та дата видачі) (ім'я та підпис уповноваженої особи)

\* Це не є адреса сервісного центру Samsung. Адресу або телефонний номер сервісного центру Samsung можна знайти у гарантійному талоні. Зверніться також до продавця Вашого телефону.

Деякі відомості, наведені в цьому посібнику, можуть не відповідати вашому телефону, залежно від встановленого програмного забезпечення або оператора зв'язку.

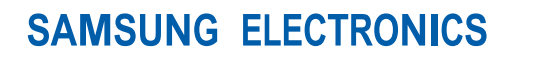

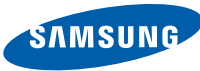

World Wide Web http://www.samsungmobile.com

Printed in Korea Code No.: GH68-23040A Ukrainian. 05/2009. Rev. 1.0